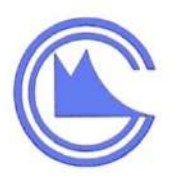

# **CHENNAI METRO RAIL LIMITE**

CHENNAI METRO RAIL PROJECT PHASE 1 EXTENSION

### **BIDDING FOR CMRL-PS&OHE-04-2018**

**DESIGN, MANUFACTURE, VERIFICATION, DELIVERY, INSTALLATION, TESTING, COMMISSIONING AND TECHNICAL / MAINTENANCE SUPPORT INCLUDING TRAINING OF PERSONNEL FOR A COMPLETE, INTEGRATED POWER SUPPLY SYSTEM AND OVERHEAD EQUIPMENT FOR CMRL PHASE 1 EXTENSION BETWEEN WASHERMANPET TO WIMCO NAGAR INCLUDING DEPOT AT WIMCO NAGAR.**

## **Addendum - III**

**Chennai Metro Rail Limited Chennai Metro rail Admin Building Poonamallee High Road India**

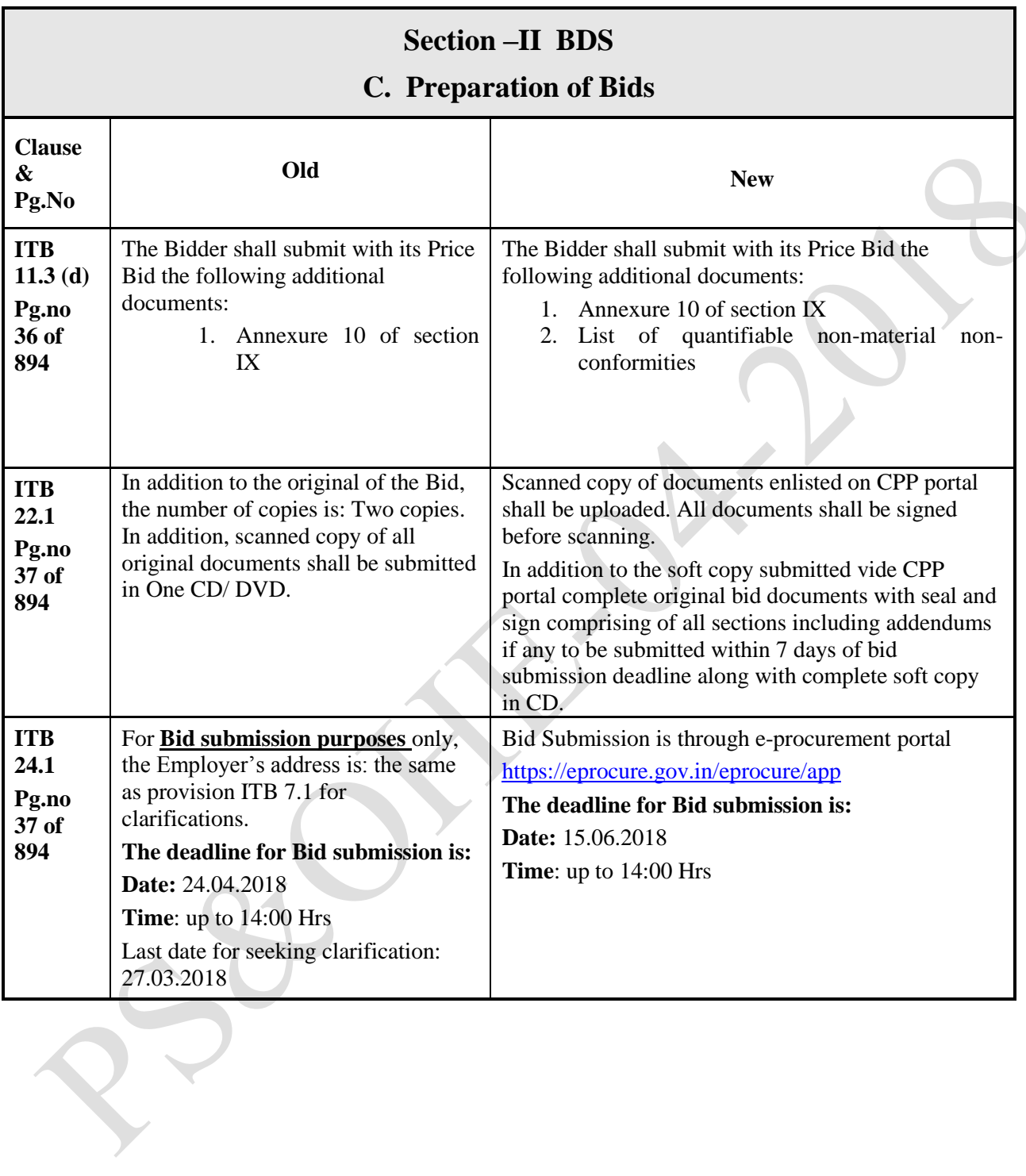

RSP

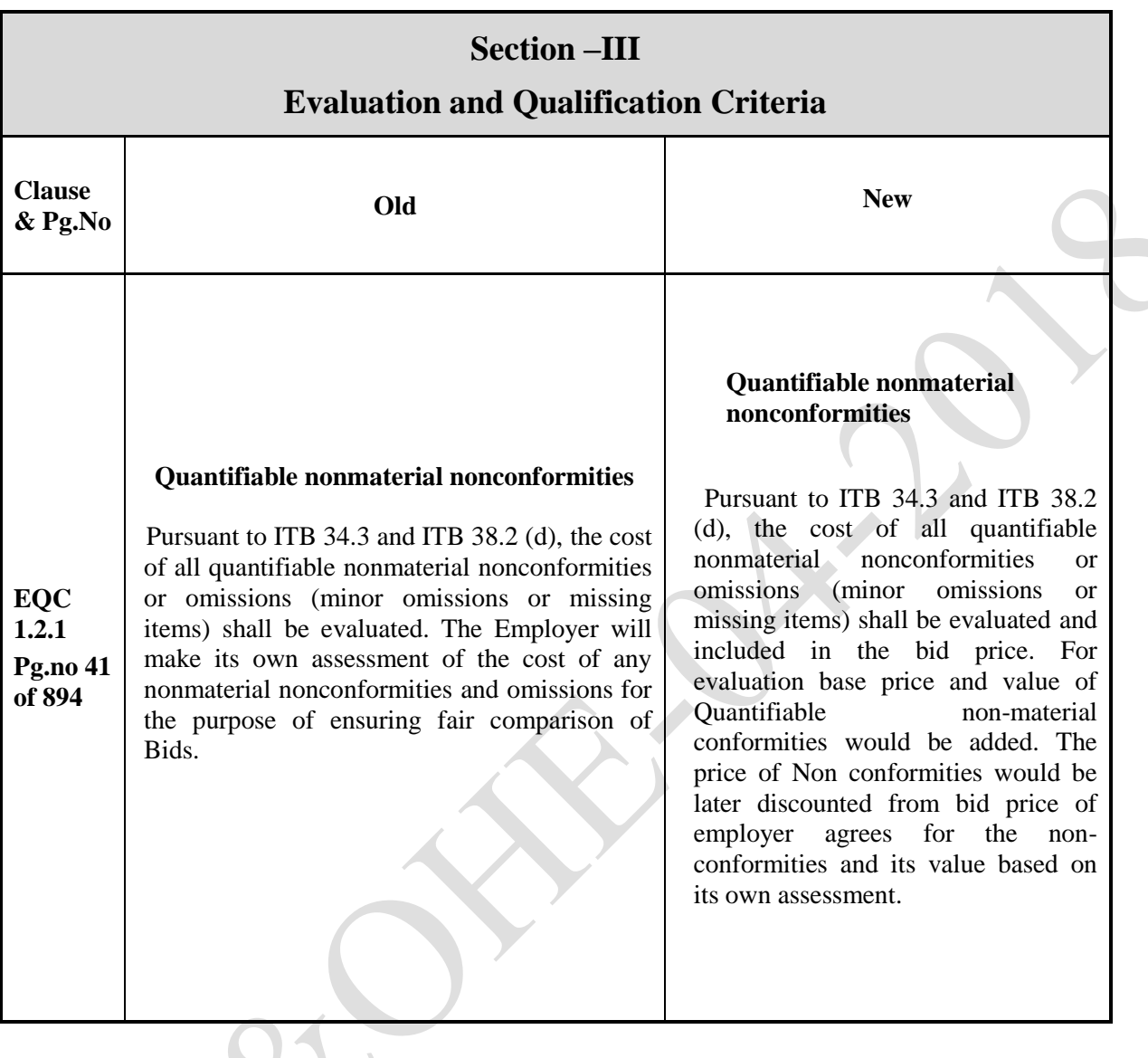

The Instructions to Bidders governing this bidding process are the Standard Instructions to Bidders included in Option B: Two-Envelope Bidding, of the Standard Bidding Documents for Procurement of PROCUREMENT OF PLANT DESIGN, SUPPLY AND INSTALLATION (Plant SBD) Version 1.1 published by JICA in February 2013

i. **CPP portal**: The procurements of works of CMRL will be done through e-procurement. This is implemented to ensure free & fair vendor participation, and to ensure greater transparency in procurement.

ii. **Registration / Enrolment:** Tenders are open to the eligible bidders, In order to submit the Bid, the bidders have to get themselves registered on-line on the e-Procurement portal (http://eprocure.gov.in/eprocure/app) with valid Digital Signature Certificate (DSC) issued from any agency authorized by Controller of Certifying Authority (CCA), Govt. of India. The on-line Registration of the Bidders on the portal is free of cost and one time activity only. If the bidder is an individual person then he should register himself under "Individual" category and if the bidder is a proprietorship firm /partnership firm / Joint venture/Company, then registration should be under "Corporate" category. The registration must be in the name of bidder, whereas DSC holder may be either bidder himself or his duty authorized person.

iii. **For Registration / Enrolment** the procedure mentioned below is to be followed:

- Go to "http://eprocure.gov.in/eprocure/app" web site.
- Click on "**Click here to enroll**". It will take you to "online **enrolment'** screen.
- Against User type, select either 'individual' or 'corporate'.
- Please specify your login **ID,** indicated in the application while applying for DSC
- Please create your own **password**. Before creating, please refer to '**Password Policy'** that appears on the right side of the screen. Password should be in accordance with that policy. **Confirm the password** once again.
- Click on "**Next**"
- You will see a screen which will have several fields. Please fill as many fields as possible, but keep in mind **to fill all mandatory fields which are marked with an asterisk (\*)**. After entering the fields, click on "**Submit"**
	- You will get a message that Log in ID registered successfully, that completes your entry.

#### **iv. Tender dates**: Tenders dates are published on-line on **18/04/2018 at**

http://eprocure.gov.in/eprocure/app website and eligible bidders having Class II / III Digital Signature Certificate (DSC) issued from any agency authorized by Controller of Certifying Authority (CCA), Govt. of India will be able to participate.

#### **v. Detailed instructions on procedure of Submission of Bid are detailed below:**

**a.** It is the directive of Govt. of India to process tendering on line to ensure transparency, and fairness in the process and security of documents. Hence, the bidder has to submit the bids on line in the system available at the above referred portal. The bidder has to agree to the on-line user portal agreement. Then only, the system will permit the bidder to proceed further in the system. He has to fill all mandatory fields indicated by an asterisk (\*). All documents indicated to be submitted in "cover details" are to be enclosed without fail. These documents are to be uploaded only in .doc or .pdf or .jpg or .rar formats. Deviations in tender if any are to be mentioned in the document "Deviation". If "Deviations" have cost implications, the same are to be explained in the document and the corresponding cost is to be indicated in the BOQ provided in the field. In case of difficulty in filling the form, the undersigned may be contacted.

**b. Price Bid:** The Price bid containing the Bill of Quantity will be in Excel format and will be downloaded by the bidder and he will quote the rates inclusive of all taxes & duties etc (excluding GST). In the "**Item Rate' BOQ format** the bidder should quote for all the tendered items. Where, any row or column is not applicable, the bidder has to indicate "0" against this. The system will generate a comparative statement. Therefore, all costs are to be indicated in the BOQ format. Order will be finalized on technically cleared, L-1 offer. Lower bidder may be chosen from the item rates quoted excluding GST. The bidder may modify and resubmit the bid on-line, if he wishes before the bid submission date and time. The system will accept only the last submitted bid. Bidder can find out the status of his tender on line, any time after opening the bids. **The tenderer should not rename the BOQ file or modify the format while uploading in the system. The file name should be the same as the file given in the tender.**

**c.** All bids are to be submitted in on-line through given CPP Portal website below: <http://eprocure.gov.in/eprocure/app>

**d.** The L1 bidder will be decided by the system on the basis of total price. It will be calculated automatically by the system based on the price quoted by the bidders, by summing up the basic rate with other price elements, as given by the bidders on-line. Non submission of any price component by bidder will be taken as "zero" by the system, the evaluation will be done accordingly and that price element will be assumed to be included in the basic price quoted by the bidder.

**h.** It is the bidder's responsibility to comply with the system requirement i.e. hardware, software and internet connectivity at bidder"s premises to access the e-tender website. Under any circumstances, CMRL shall not be liable to the bidders for any direct/indirect loss or damages incurred by them arising out of incorrect use of the e-tender system or internet connectivity failures.

**In addition to uploading the scanned copies along with their Bid submission online, the Bidders have to submit the original Bank Guarantee towards Bid Security to the undersigned by hand /Courier / Speed-Post, within the date of Bid Submission Deadline.**